# **การลงทะเบียนเขาใชงาน Microsoft 365 สําหรับนักศึกษามหาวิทยาลัยรามคําแหง**

**นางสาวปญจรัตน เผือกประพันธ**

### Microsoft 365 คือ…

Microsoft 365 คือ ชุดแอปพลิเคชั่นและบริการต่างๆ บนระบบคลาวด์จาก ไมโครซอฟท์ที่เข้ามาช่วยให้การทำงานร่วมกันระหว่างทีมงานเป็นไปอย่างมีประสิทธิภาพ และคุ้มค่าที่สุด ไม่ว่าจะใช้งานที่บ้านหรือใช้งานธุรกิจก็ตาม

คุณประโยชน์สำคัญคือ Microsoft 365 ให้ผู้ใช้สามารถใช้งานได้ทุกที่ ทุกเวลา และ<br>บนทุกอุปกรณ์ที่ชื่นชอบ โดยได้ประสบการณ์การใช้งานแบบเดียวกันทั้งหมด ทั้ง Windows, iOS และ Android เมื่อสมัครสมาชิก Microsoft 365 แล้ว ผู้ใช้จะได้ใช้แอป<br>พลิเคชันที่เป็นเวอร์ชั่นล่าสุดเสมอ (มีการอัพเดตอย่างสม่ำเสมอ) และที่สำคัญยังได้พื้นที่ เก็บขอมูลสวนตัวบนคลาวดอีกดวย

## **ความแตกตางระหวาง** Microsoft Office 2021 **กับ** Microsoft 365

- Microsoft Office 2021 เปนเวอรชั่นของ Microsoft Office ที่มีการ อัพเดตและปรับปรุงลาสุดในเวลาที่กําหนด โดยมักจะมีการอัพเกรดรุน ใหม่ทุกๆ 2-3 ปี ซึ่งสามารถซื้อเป็นแพ็คเกจติดตั้งแบบถาวรได้
- Microsoft 365 (กอนหนานี้เรียกวา Office 365) เปนบริการสมัคร สมาชิกเชิงคลาวดของ Microsoft ซึ่งมีคาบริการรายเดือนหรือรายป สมาชิกจะได้รับการอัพเดตและการอัพเกรดซอฟต์แวร์ Office อย่าง ตอเนื่อง รวมถึงบริการเสริมอื่นๆ เชน Microsoft OneDrive (พื้นที่เก็บ ขอมูลในคลาวด) และคุณสมบัติที่เพิ่มเติม เชน Microsoft Teams และ Microsoft SharePoint
- สรุปคือ Microsoft Office 2021 เปนซอฟตแวรที่ติดตั้งและเปนของ ตัวเอง ในขณะที่ Microsoft 365 เปนบริการคลาวดที่ใหคุณเขาถึง ซอฟตแวรและบริการเสริมอื่นๆ ในรูปแบบการสมัครสมาชิก

## **การลงทะเบียนใชงาน**

1. เปด Browser ปอน URL:

[https://www.microsoft.com/en-](https://www.microsoft.com/en-US/education/products/office)[US/education/products/office](https://www.microsoft.com/en-US/education/products/office)

- 2. ปอนอีเมลของนักศึกษา
- 3. คลิกปุม Get Start

# **Get started with Office 36** for free

Students and educators at eligible institutions can sign up for Office 365 Educ including Word, Excel, PowerPoint, OneNote, and now Microsoft Teams, plu classroom tools. Use your valid school email address to get started to

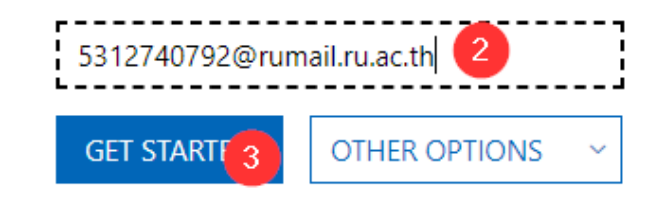

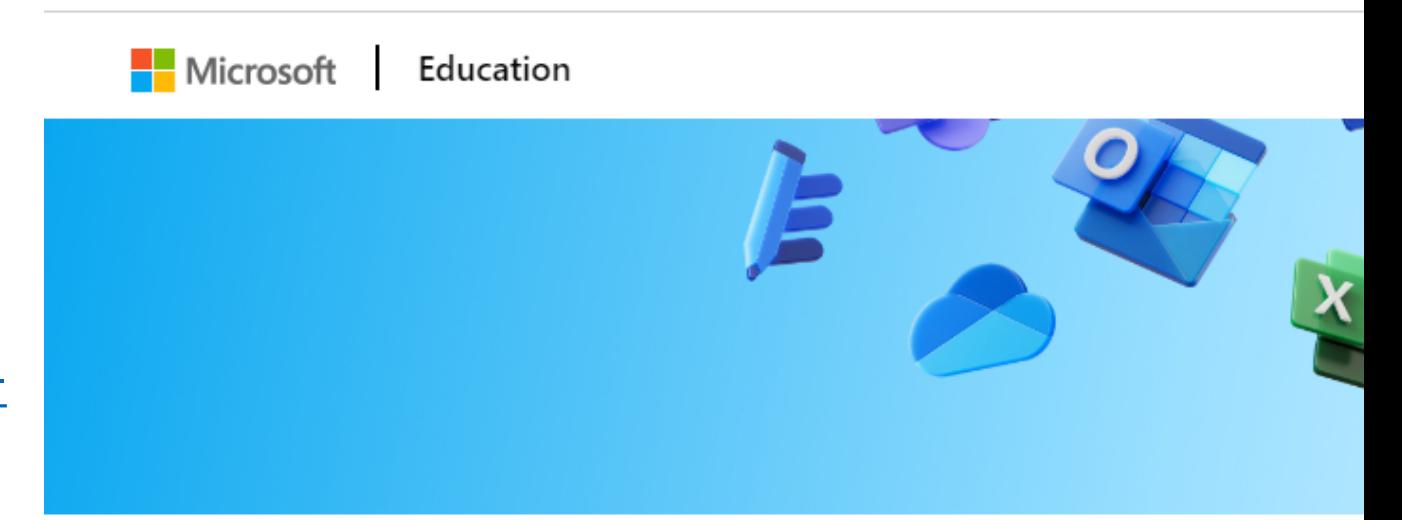

microsoft.com/en-us/education/products/office?fbclid=lwAR1mzUDc5DyQ...

● backoff 1) e-services 2 My QR Codes = ข้อมูลการให้บริการฯ • G เลขหนังสือออก ฝห.ว

 $\leftarrow$ 

 $\rightarrow$ 

**G** Google

C

## Office 365 Education

# Are you a student or a teacher?

Office 365 Education includes Microsoft Teams and other tools you need for your online classroom. Teams allows students and teachers to chat, work on assignments, and co-create documents. If you're an IT admin, sign up your school.

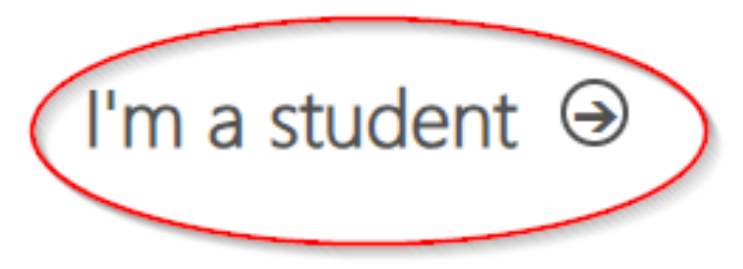

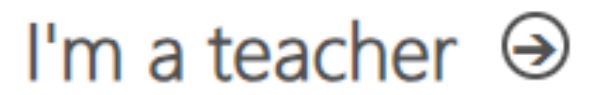

### Create your account

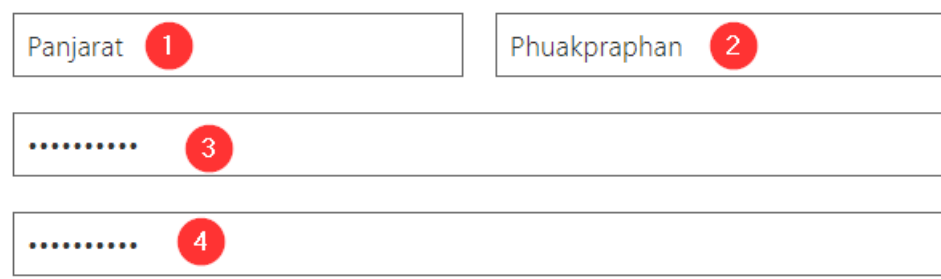

We sent a verification code to 5312740192@rumail.ru.ac.th. Enter the code to complete signup.

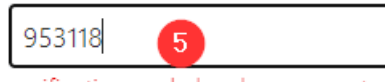

verification code has been resent.

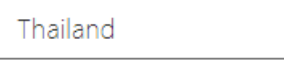

Not seeing your country or region?

V I would like information, tips and offers about Solutions for Businesses and Organizations and other Microsoft products and services. Privacy Statement.

□ I would like Microsoft to share my information with select partners so I can receive relevant information about their products and services. Privacy Statement.

By choosing Start, you agree to our terms and conditions and Microsoft Privacy Policy and acknowledge that your email address is associated with an organization (and is not a personal use or consumer email address). You also understand an administrator of your organization may assume control over your account and data and that your name, email address, and trial organization name will be visible to other people in your organization. Learn more.

- 1. กรอกชื่อ
- 2. กรอกนามสกุล
- 3. ตั้งรหัสผาน (อยางนอย 8 ตัว ภาษาอังกฤษมีตัวพิมพ ใหญ ตัวพิมพเล็ก และตัวเลข)
- 4. ยืนยันรหัสผ่านให้เหมือนในข้อ 3.
- 5. ใสรหัสยืนยันโดยการไปเช็ครหัสที่อีเมล (Gmail)

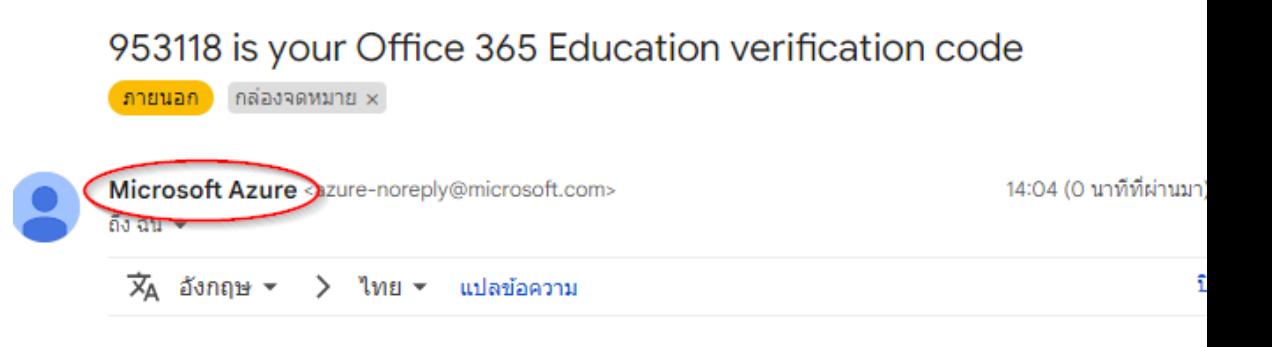

Microsoft

#### Finish creating your account

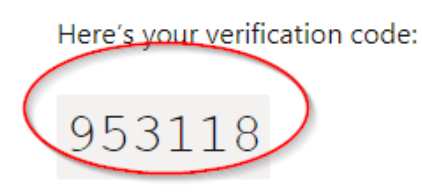

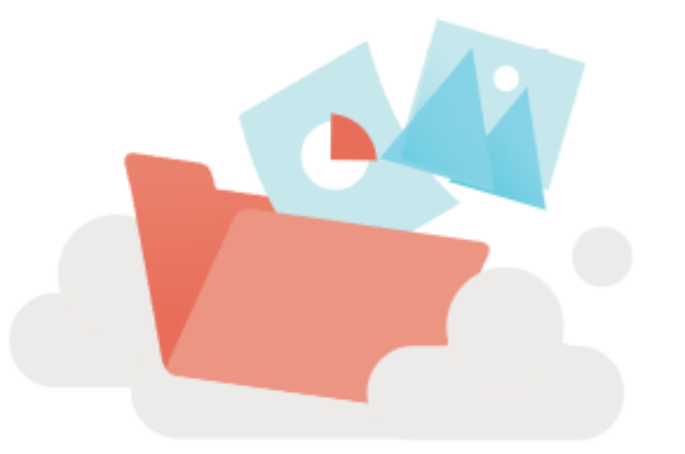

Welcome to Microsoft 365, Panjarat

With Microsoft 365 for education, you can create, organize, and collaborate on classwork, all in one place

->

- $\left(\frac{1}{2}\right)$  Create and safely store your files in the cloud
- Intuitively organize your schoolwork, and stay up to date on homework and tasks
- Take notes, organize and share projects, and collaborate with your peers

## **การเขาใชงาน Microsoft 365**

• ไปที่เว็บไซต

<https://www.office.com/>

• จากนั้นคลิกที่ Sign in

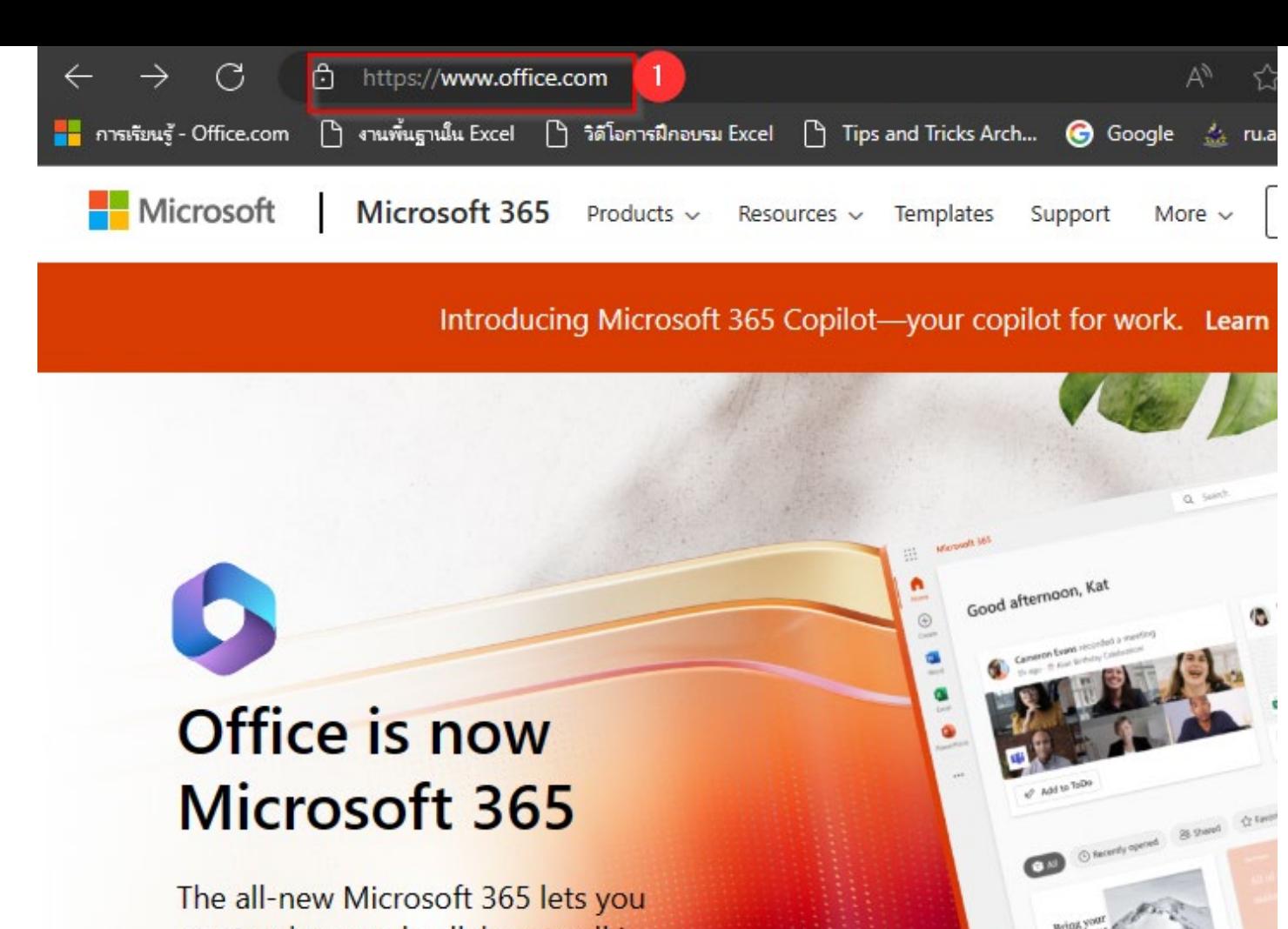

create, share and collaborate all in one place with your favorite apps

Sign in

**Get Microsoft 365** 

Event Planning Proposal

Sign up for the free version of Microsoft  $365$ 

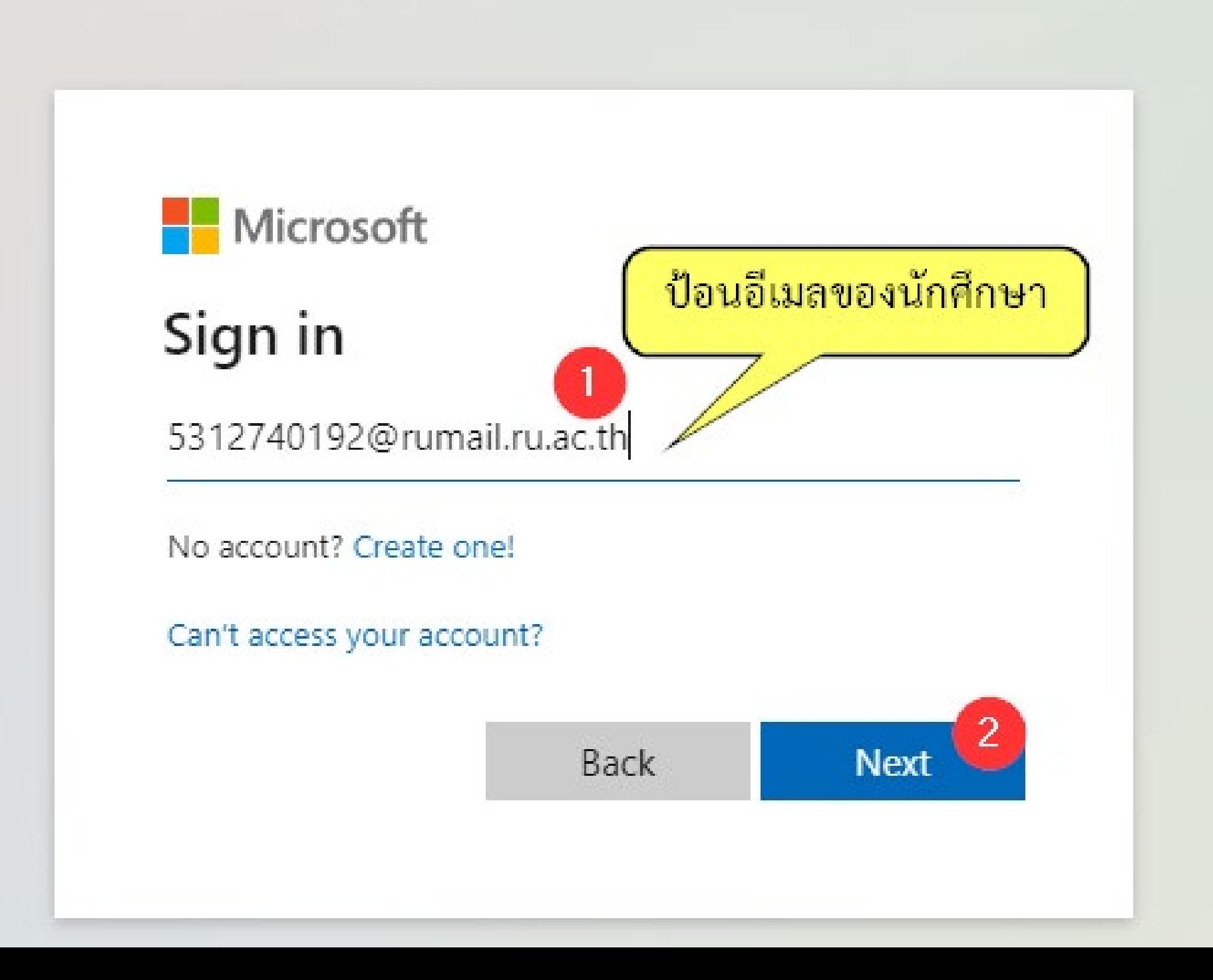

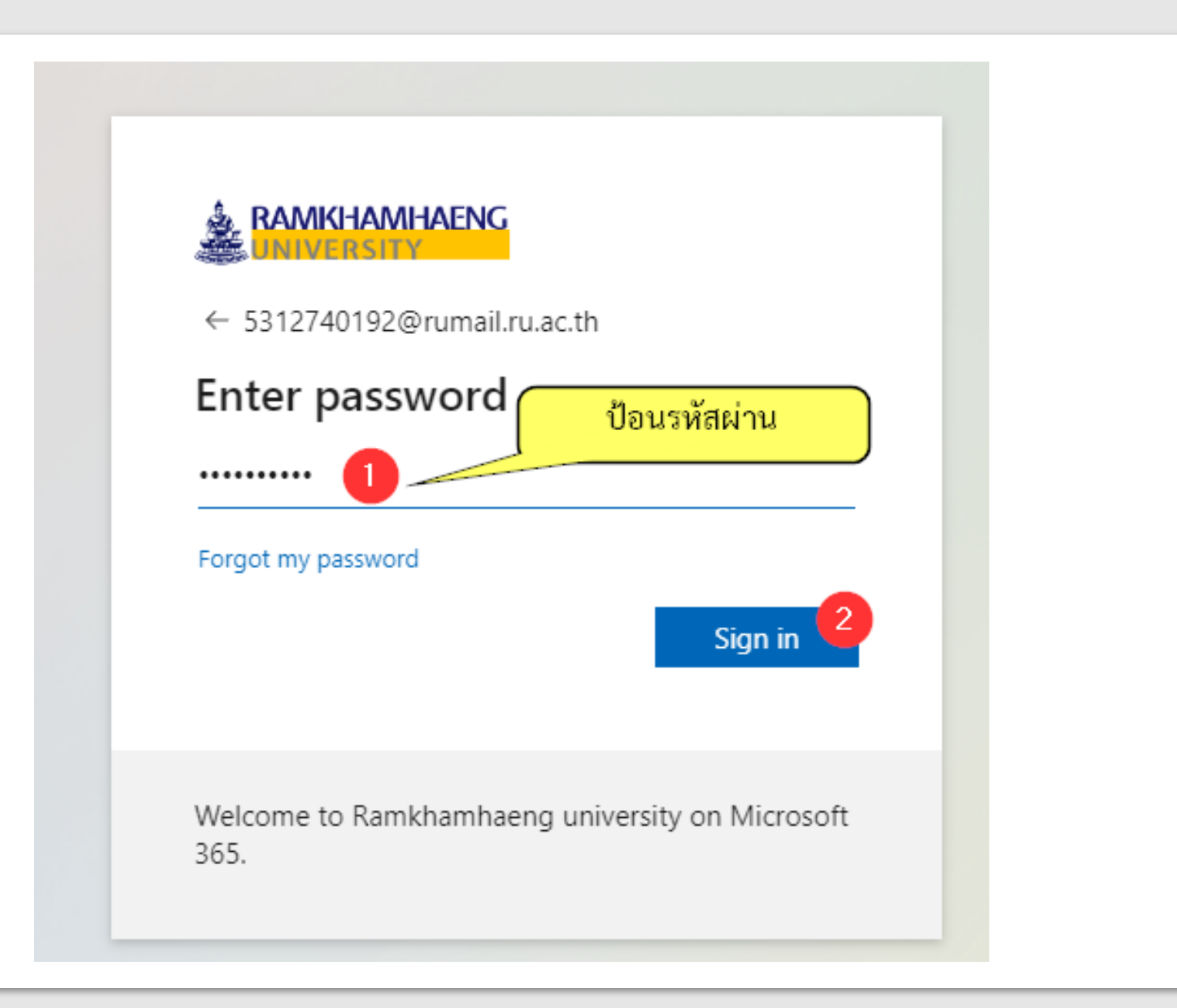

# **การรักษาความปลอดภัยของบัญชี**

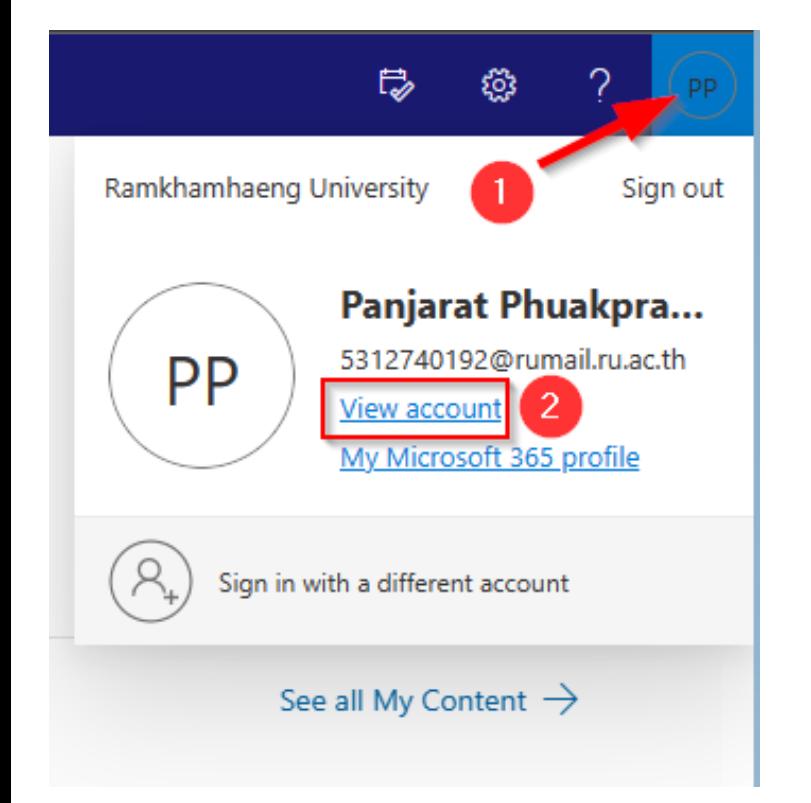

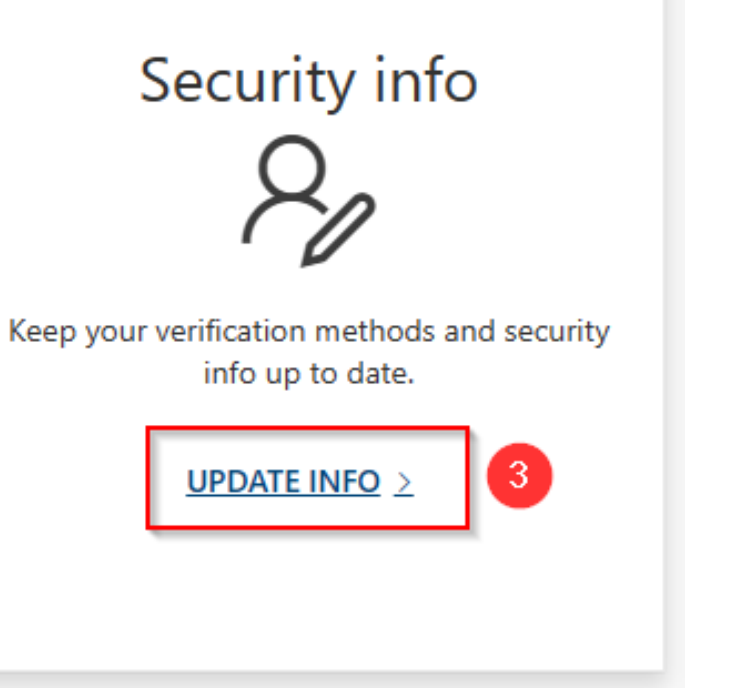

### Security info

These are the methods you use to sign into your account o

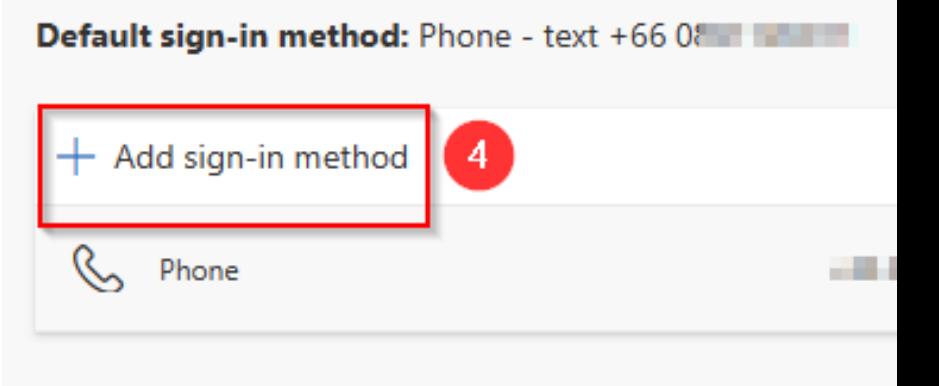

Lost device? Sign out everywhere

#### Keep your account secure

Your organization requires you to set up the following methods of proving who you are.

#### Microsoft Authenticator

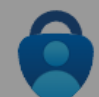

#### Start by getting the app

On your phone, install the Microsoft Authenticator app. Download now

After you install the Microsoft Authenticator app on your device, choose "Next".

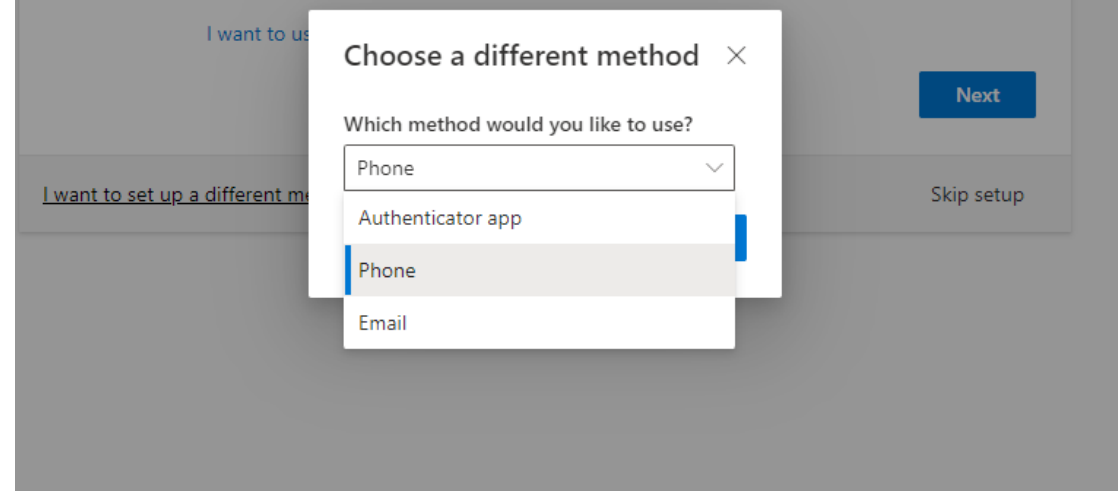

#### Keep your account secure

Your organization requires you to set up the following methods of proving who you are.

#### Phone

You can prove who you are by answering a call on your phone or texting a code to your phone.

What phone number would you like to use?

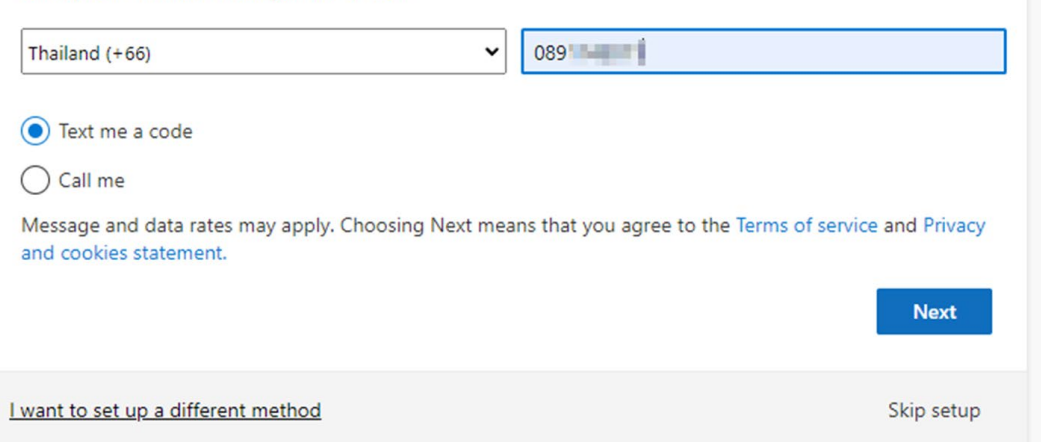

#### Keep your account secure

Your organization requires you to set up the following methods of proving who you are.

Phone

SMS verified. Your phone was registered successfully.

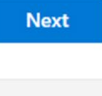

Skip setup

#### Keep your account secure

Your organization requires you to set up the following methods of proving who you are.

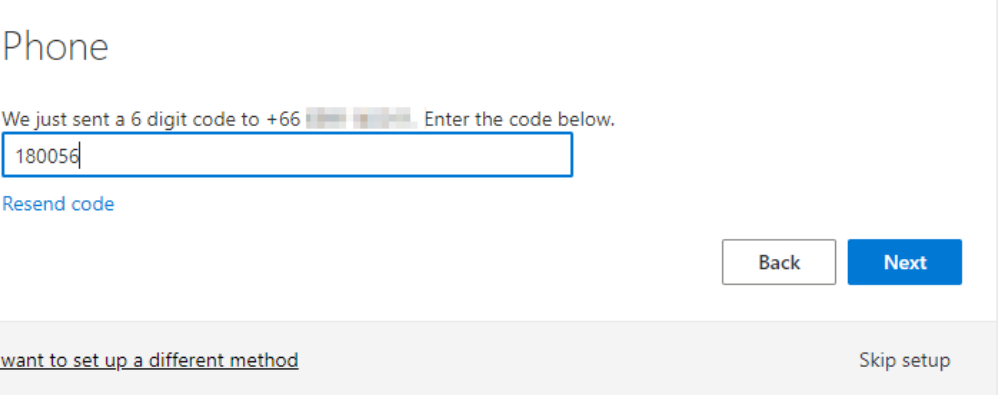

### Keep your account secure

Your organization requires you to set up the following methods of proving who you are.

### Success!

Great job! You have successfully set up your security info. Choose "Done" to continue signing in. Default sign-in method:

Phone  $+66089$ 

**Done** 

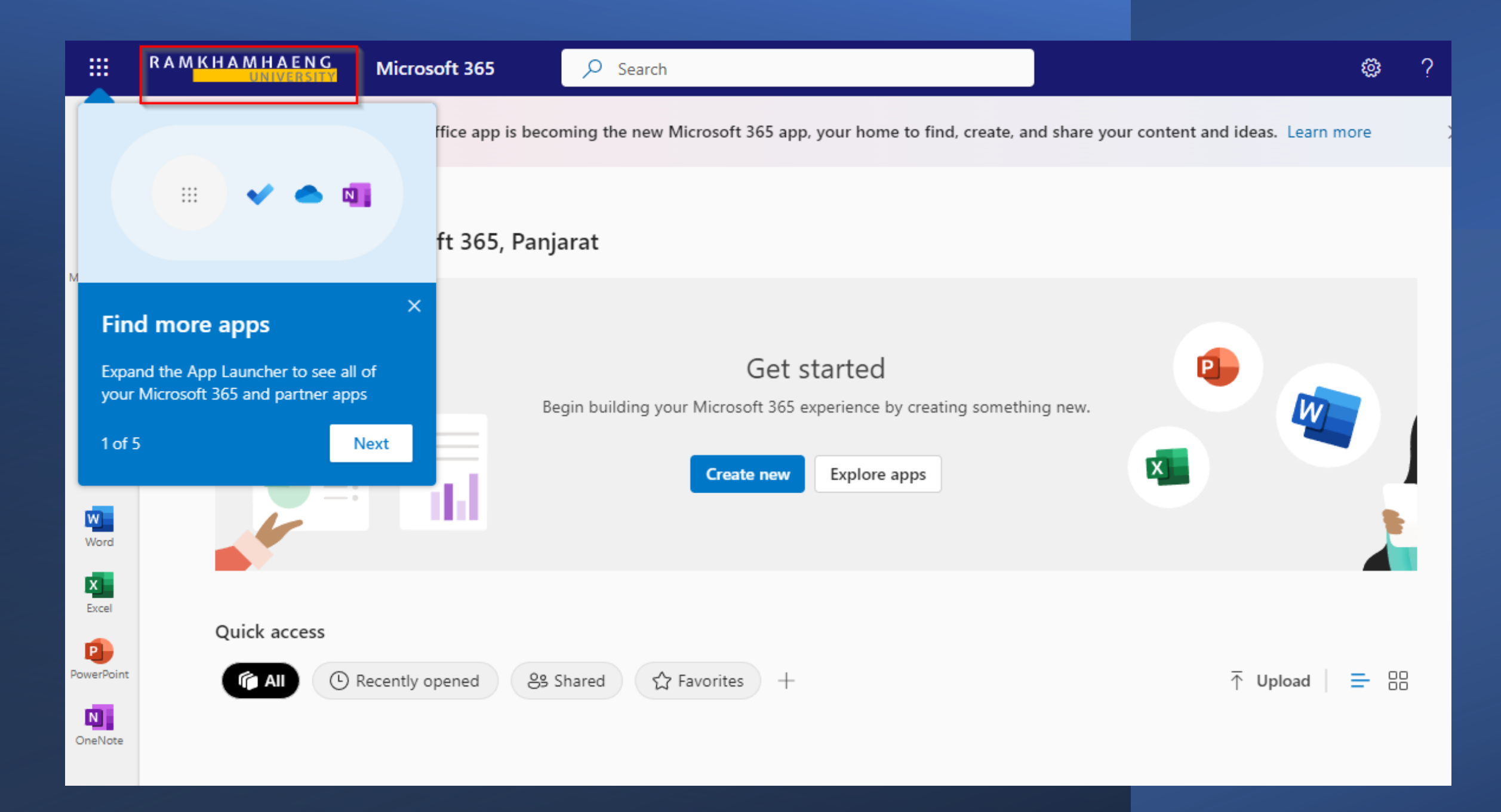

การดูรายละเอียด Account (บัญชีผูใชงานระบบ)

- 1. คลิกมุมขวาบนของหนาหลัก เพื่อแสดงรายละเอียดของ Account
- 2. คลิก Sign out เพื่อลงชื่อออกจาก ระบบ
- 3. คลิกเพื่อลงชื่อเข้าใช้งานระบบ ดวยบัญชีผูใชรายอื่น

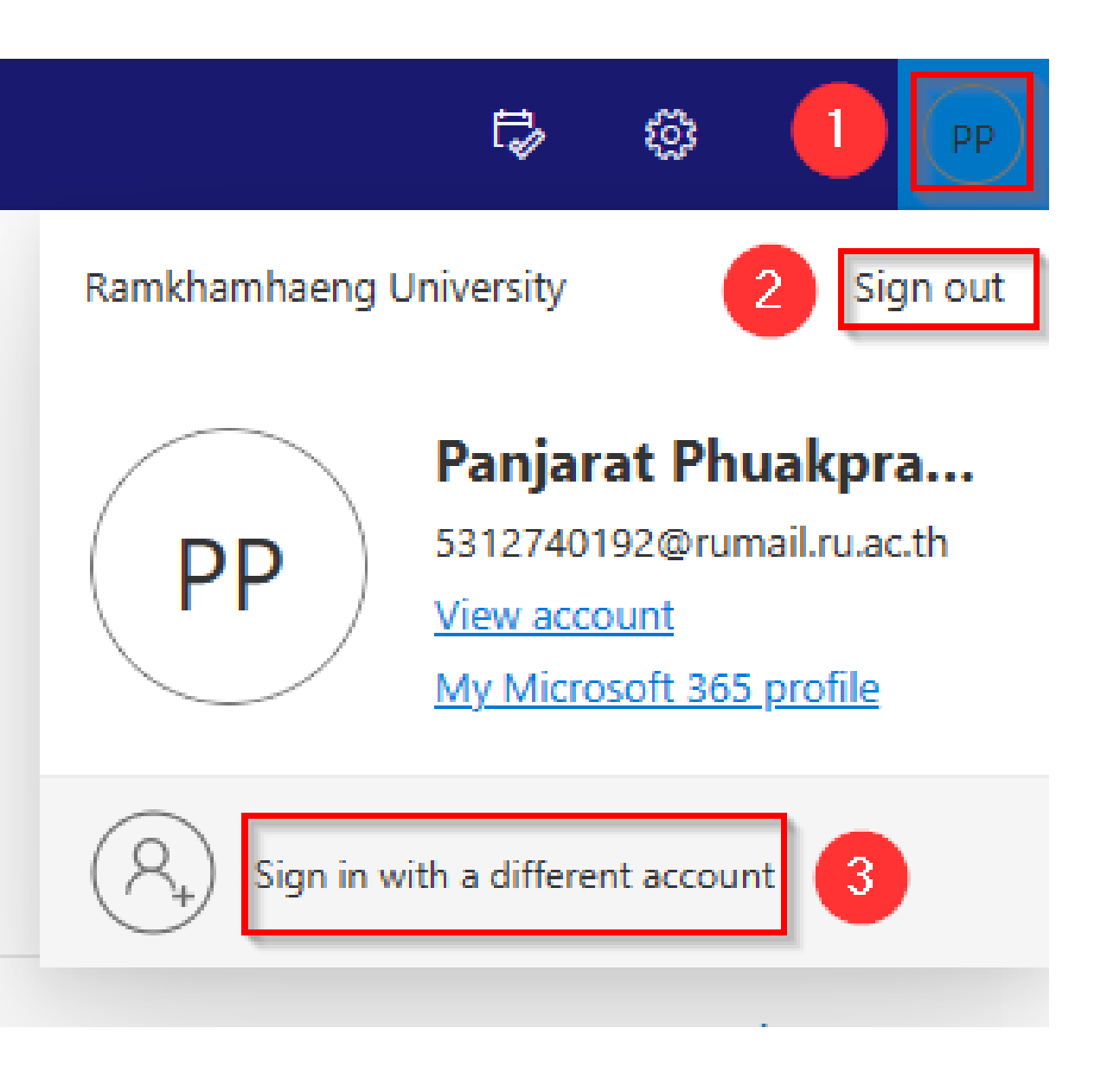

### **การเปดแอพตางๆ**

- 1. คลิกเพื่อเขาไปเปดดูแอพ ทั้งหมด
- 2. รายการคําสั่งและแอพที่ นิยมใช

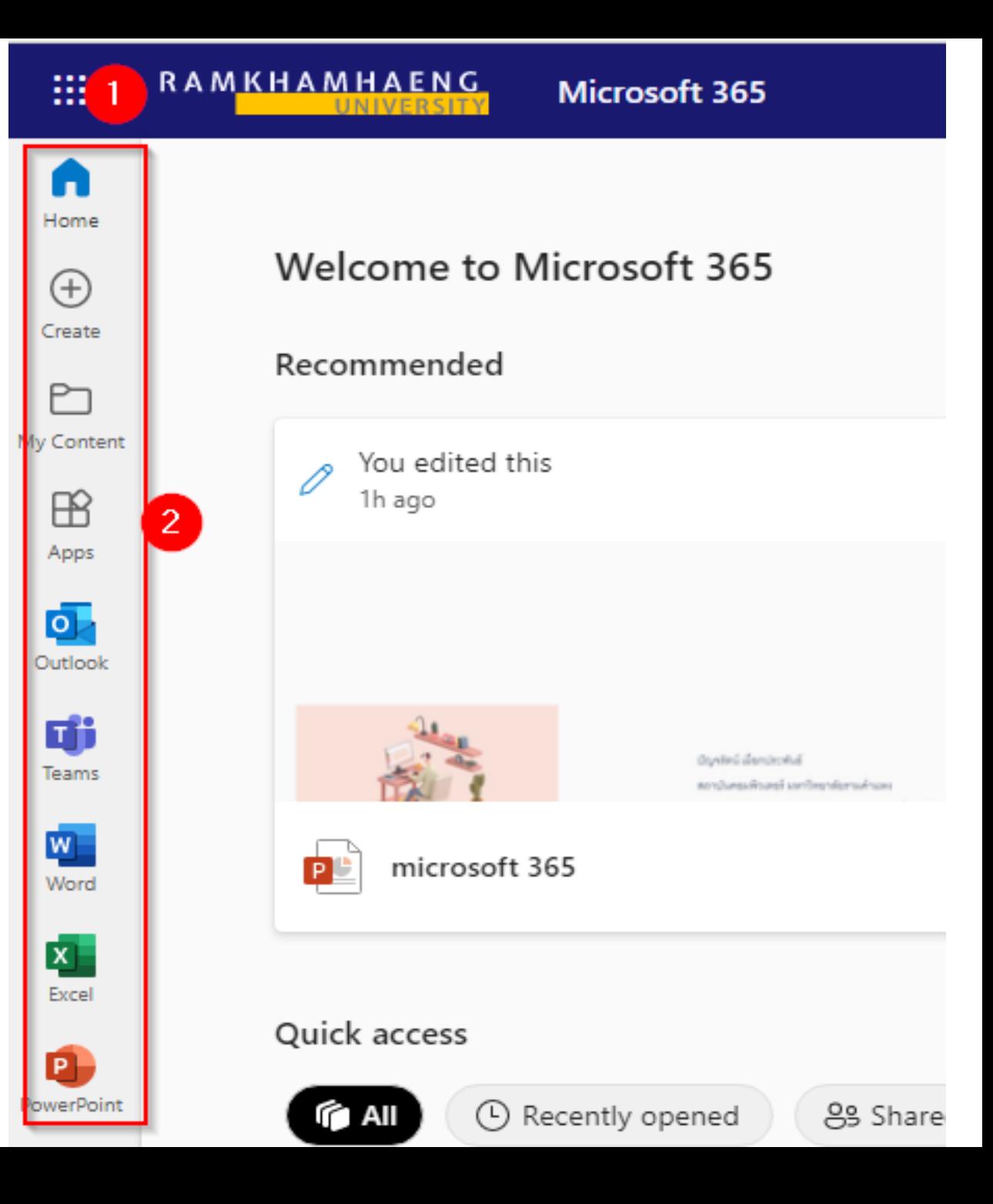